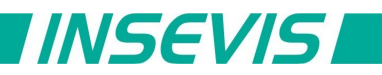

# **Beispieldokumentation**

## **Deutsche Beschreibung**

## NUTZUNGSBEDINGUNGEN

Die Verwendung der Beispielprogramme erfolgt ausschließlich unter Anerkennung folgender Bedingungen durch den Benutzer:

INSEVIS bietet kostenlose Beispielprogramme für die optimale Nutzung der S7-Programmierung und zur Zeitersparnis bei der Programmerstellung. Für direkte, indirekte oder Folgeschäden des Gebrauchs dieser Software schließt INSEVIS jegliche Gewährleistung genauso aus, wie die Haftung für alle Schäden, die aus die aus der Weitergabe der die Beispielinformationen beinhaltenden Software resultieren.

## **BEISPIELBESCHREIBUNG**

Dieses Beispiel realisiert zu Demonstrationszwecken einen Modus-RTU- und einen Modus-TCP-Client am Beispiel des Energiemessgerätes UM511 von Janitza.

Im OB1 werden alle 250ms die Kommunikationsbausteine für Modbus RTU und Modbus-TCP aufgerufen. FC1 und FC2 stellen die Modbus-Applikation dar. D.h. Hier wird programmiert, welche zu welchen Teilnehmern wann mit welchen Daten kommuniziert wird. Über einen Sprungverteiler ist eine state-machine realisiert, welche nach Initialisierung zyklisch 2 Blöcke Input Register liest und optional einen Schreibzugriff ermöglicht FB1 und FB2 dienen als Kommunikationstreiberbaustein.

Als Parameter werden Knotennummer, Modbus- Kommando ('3', '4', '6' oder '10' hex) und Nutzdatenpointer übergeben. Der Aufruf wird mit ACT initialisiert und muss wiederholt werden, bis DONE zurückgegeben wird. Alle lokalen Variablen des Kommunikationstreiberbausteins sowie Sende- und Empfangsdaten liegen in dem übergebenen Instanzdatenbaustein.

Die Steuerbits der Demoapplikation sind globale Merker. Folgende Bits dienen der Kontrolle:

- ACT initialisiert und startet einen Kommunikationszyklus

- R initialisiert die Kommunikation nach Neustart (Löschen des Empfangspuffer)

- DONE wird gesetzt, wenn die Initialisierung bzw. Kommunikation erfolgreich abgeschlossen ist.

- ERROR signalisiert einen Fehler (Parameterfehler oder Fehlersignalisierung durch Antwort)

Im letzten Netzwerk der FB1 und FB2 erfolgt die Timeout-Überwachung. Erfolgt keine Antwort innerhalb 1 Sekunde wird das Errorbit aktiviert. In der Applikation wird daraufhin die Kommunikation zurückgesetzt und läuft neu an.

#### RÜCKMELDUNGEN

Möchten Sie Erweiterungswünsche oder Fehler zu diesen Beispielen melden oder wollen Sie anderen eigene Bespielprogramme kostenlos zur Verfügung stellen? *Bitte informieren Sie uns unter info@insevis.de* Gern werden Ihre Programme -auf Wunsch mit Benennung des Autors- allen INSEVIS- Kunden zur Verfügung gestellt.

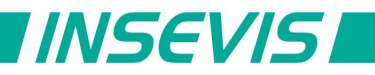

## **English description**

### TERMS OF USE

The use of this sample programs is allowed only under acceptance of following conditions by the user: The present software which is for guidance only aims at providing customers with sampling information regarding their S7-programs in order to save time. As a result, INSEVIS shall not be held liable for any direct, indirect or consequential damages respect to any claims arising from the content of such software and/or the use made by customers of this sampling information contained herin in connection with their own programs.

#### **SAMPLE DESCRIPTION**

This example realizes for demonstration only a Modbus RTU and a Modbus TCP client communication with the energy measure device UM511 from Janitza.

OB1 calles the communication blocks of Modbus RTU and Modbus TCP every 250ms. FC1 and FC2 contains the Modbus-Application. I.e. This program controls the order and contents of communication. A state machine controls after an initialization cyclical read of 2 blocks of input registers and a write access.

FB1 and FB2 work as communication driver.

Enter node number, Modbus-command ('3', '4', '6' or '10' hex) and load data pointer as parameter. Start communication with ACT and repeat calling until DONE is returned.

All local variables, send and receive data are kept in the associated instance data block.

Following bits are used for control:

- ACT initializes and activates the communication

- R initializes communication after newstart (clears receive buffer)

- DONE will be set after communication finished sucessfully

- ERROR signals missing response (Timeout) or denied request by response

The last network of FB1 and FB2 contains timeout handler. Without response within 1 seconds the error flag is activated. The application resets communication cycle for a new initialisation.

#### **FEEDBACK**

Do you want to inform us about necessary increments or errors or do you want to provide us with your sample programs to offer it for free to all customers? *Please inform us at info@insevis.de* Gladly we would provide your program -if you wish with the authors name- to all other customers of INSEVIS.